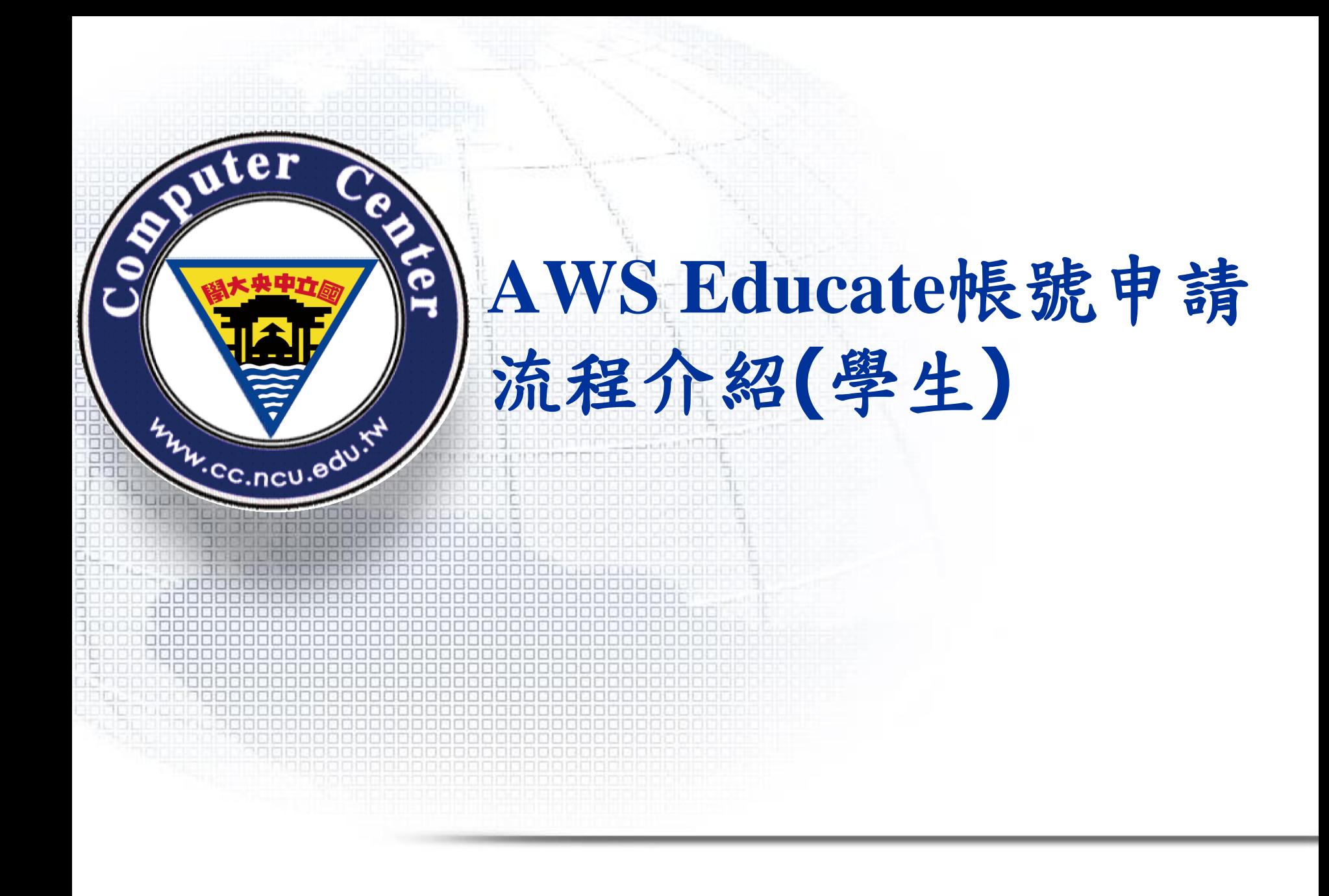

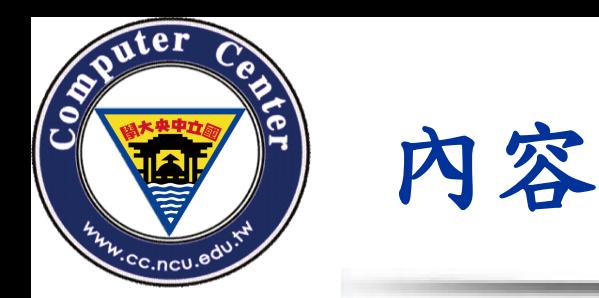

- 一.AWS Educate方案帳號申請概述
- 二. 學生Educate帳號申請(Starter Account,免綁 定信用卡)

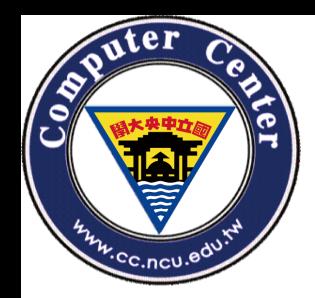

# 一 **.AWS Educate**方案帳號申請概述

AWS專為提供教育機構、教育工作者、學生申請的免費 方案,稱為AWS Educate方案。其中有:

- a. 免綁信用卡的申請方式:AWS Starter Account
- b. 將一般已綁好信用卡的AWS帳號註冊進AWS Educate的方案

2種申請方法,差別在於:

- a. 為提供無信用卡之學生、教育工作者辨理申請AWS帳號,獲 得的免費額度較低,且有無法適用某些特定AWS服務
- b. 為提供有信用卡之教育工作者申請成功後獲得較高免費額度 ,並且可以使用所有AWS服務

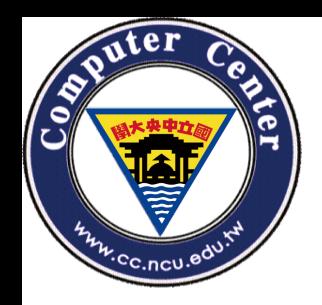

申請方式簡介**(**無綁定信用卡**)**

## 無綁定信用卡申請程序

- 1. 至 [**[AWS Educate](https://aws.amazon.com/tw/education/awseducate/)**註冊網站] 申請帳號
- 2. 請依身份選擇Educator
- 3. 請至 @\*.ncu.edu.tw信箱收認證信
- 4. 申請後需經審核,約需要約3日,才會取得免費額度

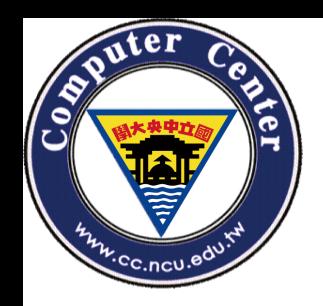

申請方式簡介**(**綁定信用卡**)**

## 綁定信用卡申請程序

- 1. 至 [**[AWS Educate](https://aws.amazon.com/tw/education/awseducate/)**註冊網站] 申請帳號
- 2. 請依身份選擇Educator
- 3. 請至 @\*.ncu.edu.tw信箱收認證信
- 4. 申請後需經審核,約需要約3日,才會取得免費額度
- 5. 至 [AWS[帳戶註冊網站](https://portal.aws.amazon.com/billing/signup)] 建立AWS帳戶
- 6. 申請成功後,將取得 12位數字的Account ID
- 7. 輸入12位數字的AWS Account ID

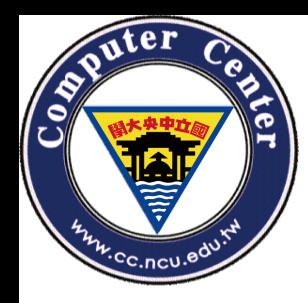

# 二**.**學生**Educate**帳號申請**(**免綁信用卡**)**

# 進到AWS Educate網址:

## https://aws.amazon.com/tw/education/awseducate/

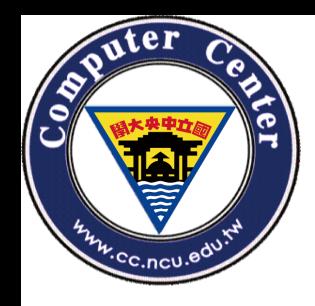

# 至**AWS Educate**註冊網站申請帳號

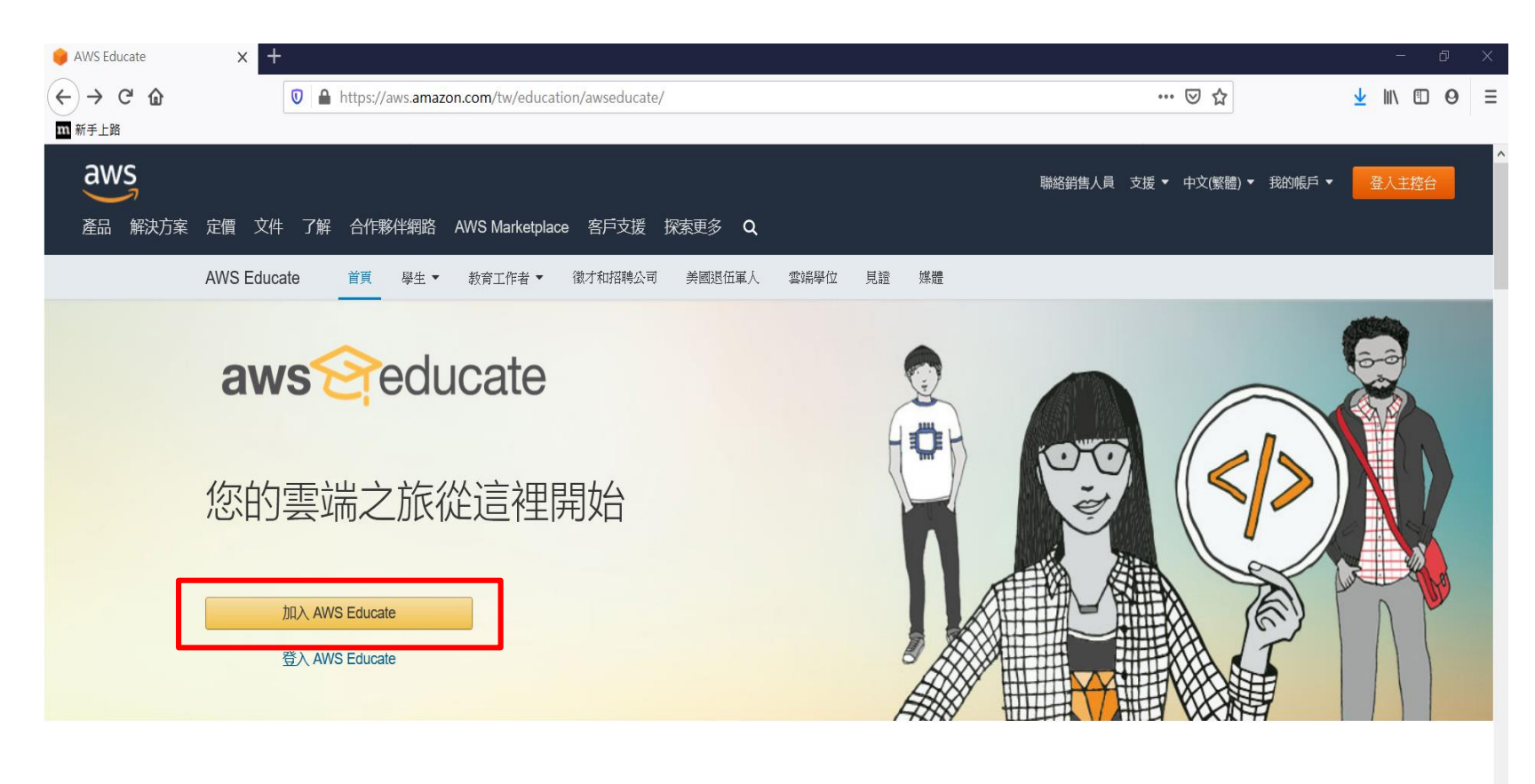

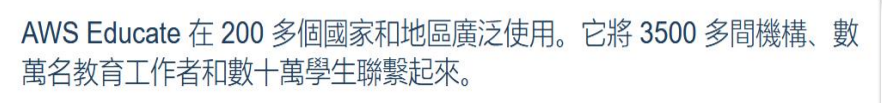

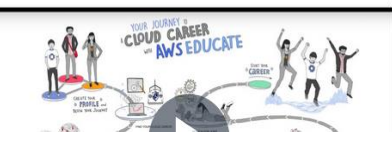

深温 AMR Educate 奥步和教育工作夹可以存取典官的市家和理士,拉美武巨柄插市的雷牌审举所重的相

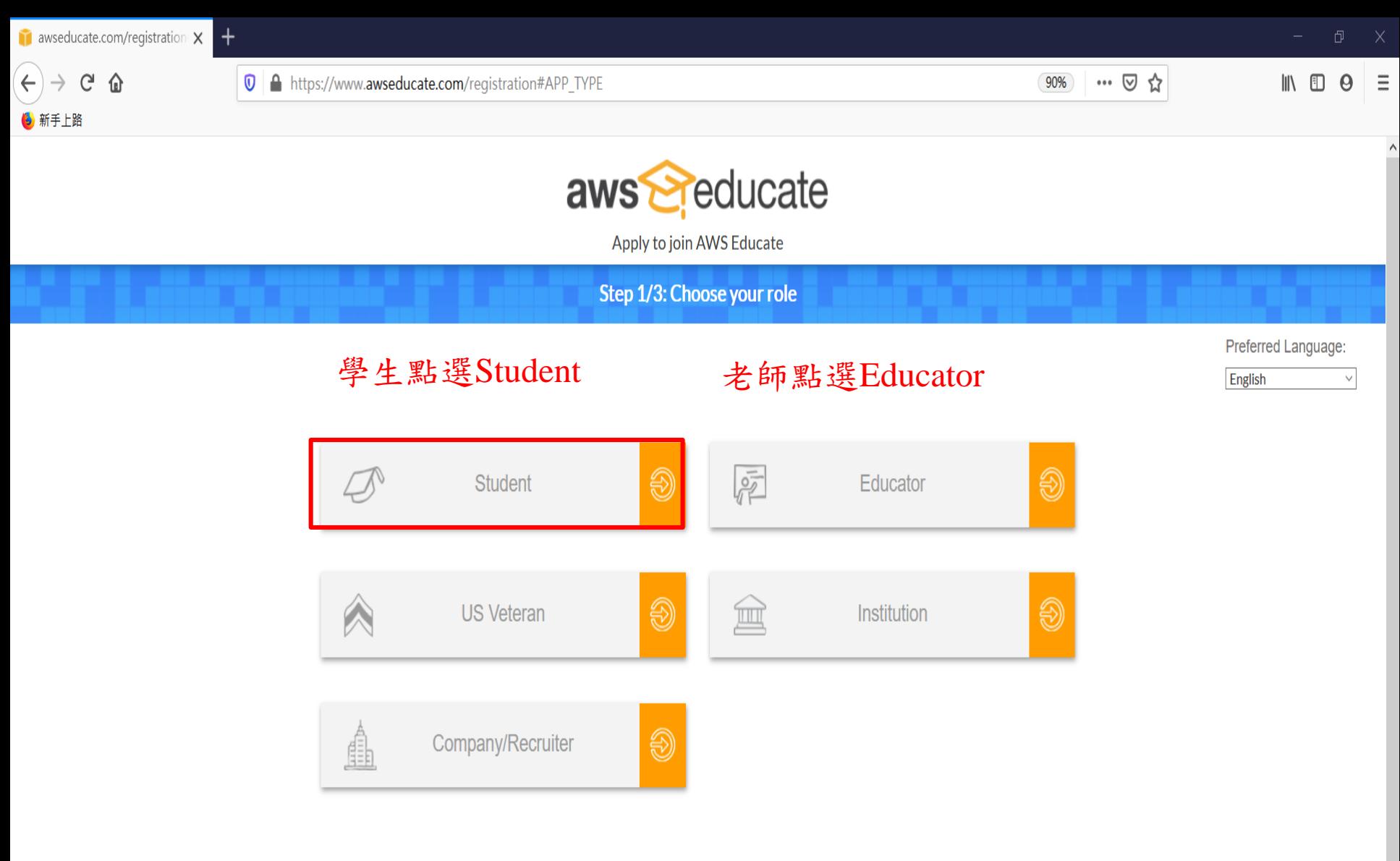

Please note that any personal information you provide will be treated in accordance with the AWS Educate Terms and Conditions and AWS Privacy Notice

AWS Educate is Amazon's program to help students learn real-world cloud technology skills before graduating. It provides students and educators with the resources needed to accelerate cloud-related learning.

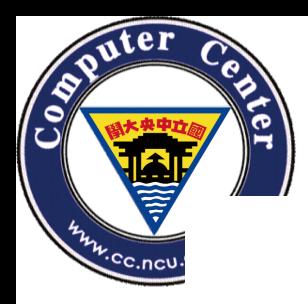

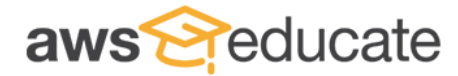

Apply to join AWS Educate

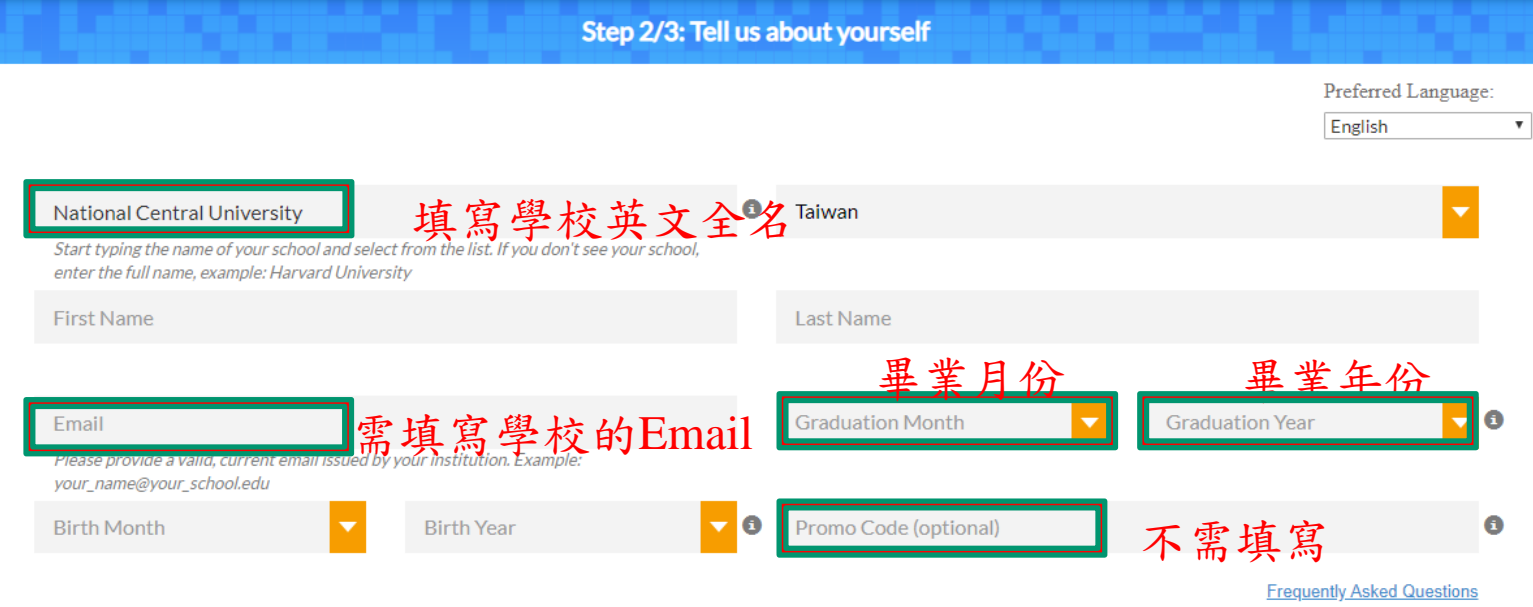

Please click the box below to help assure that a person and not an automated program is submitting this application. If a set of letters is displayed enter them on the line. If you have any difficulty with the letters, you can click the reload icon to get a new set of letters, or click the headphones to hear audio of what to enter.

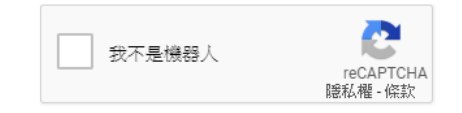

Please note that any personal information you provide will be treated in accordance with the AWS Educate Terms and Conditions and AWS Privacy Notice

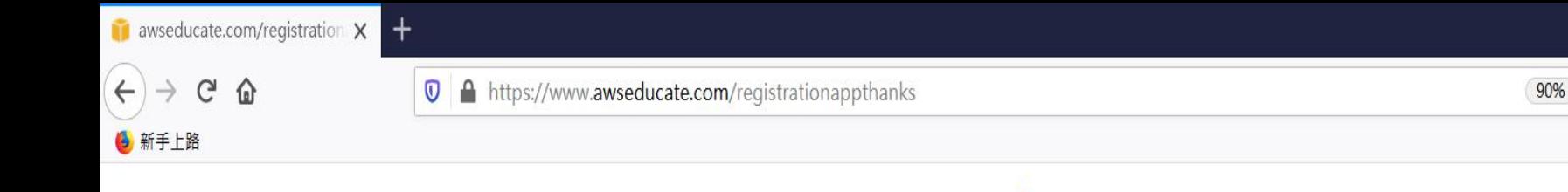

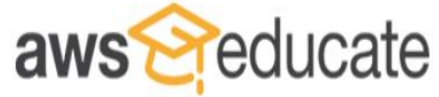

… ⊙☆

Apply to join AWS Educate

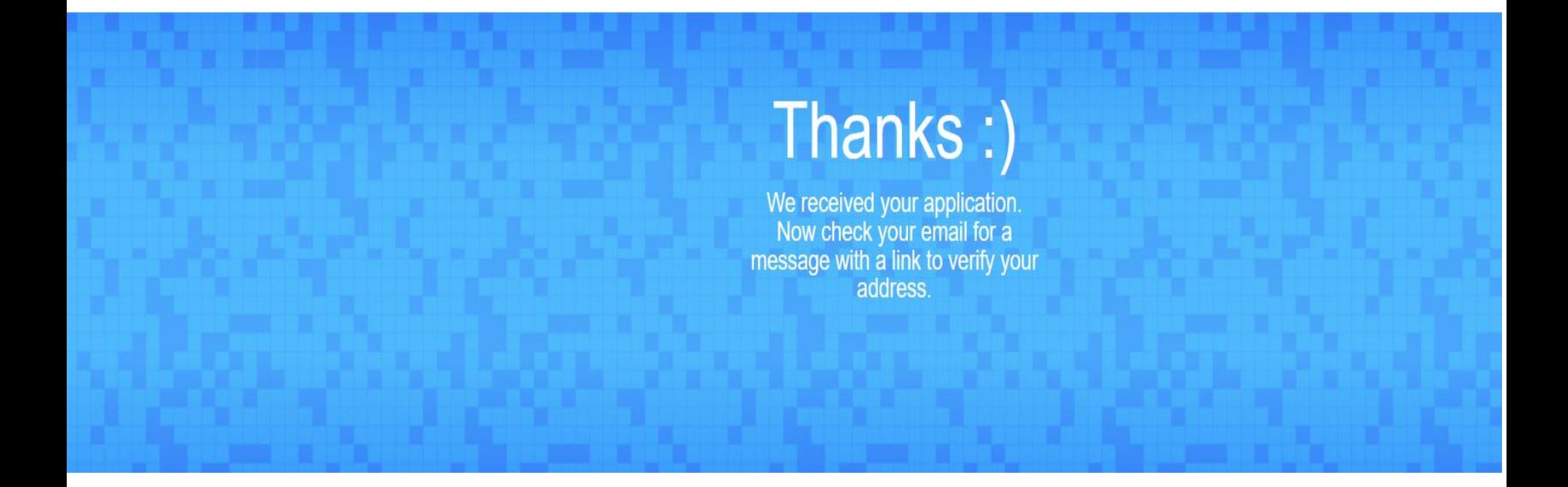

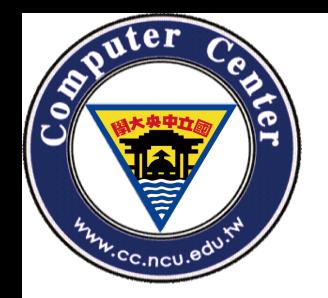

**Email**認證範例**-**步驟一

## Email信箱將收到AWS發出的認證要求信

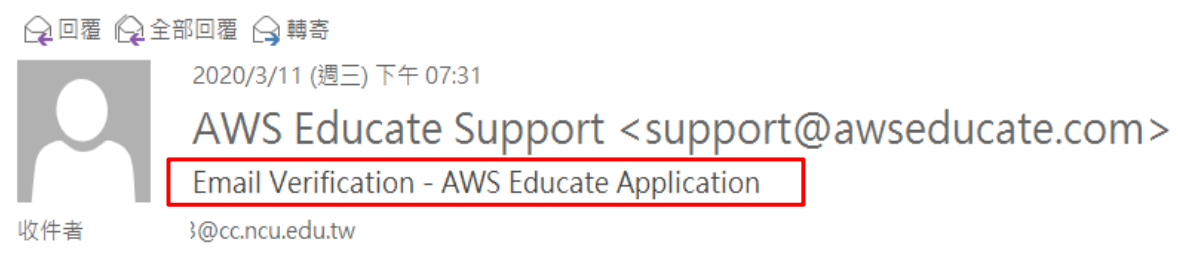

Hello ' Ι,

Thank you for submitting your AWS Educate application!

In order for your AWS Educate application to be processed, we need to verify your email address. Please use the verification URL below to confirm your email address and complete the application process.

https://www.awseducate.com/ConfirmEmail?ref=4dea6f8a0fce4ee7c5ebd6dec2aca6d5

Thank you,

The AWS Educate Team

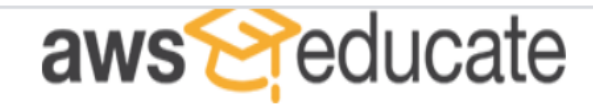

Apply to join AWS Educate

**Terms & Conditions** 

Preferred Language:

English

▼

## AWS EDUCATE TERMS AND CONDITIONS

(Last Updated April 30, 2019)

#### YOUR AGREEMENT WITH AWS  $1.0$

This Agreement. This set of terms and conditions (this "Agreement") is an agreement between you (or the Entity you work for) ("you") and Amazon Web  $1.1$ Services, Inc. or other entity noted in Section 10 (in either case, "AWS," "we," or "us"). This Agreement governs your participation in the AWS Educate Program (the "Program") described at https://aws.amazon.com/education/awseducate/ and its subpages (the "Program Site"), including (a) your use and submission of data, text, audio, video, images, software (including machine images), or other materials (collectively, "**Content**") in connection with the Program; and (b) your use of any tools, websites, and services AWS may provide to you in connection with the Program (collectively, the "Educate Tools"). If you are entering into this Agreement for a commercial entity, government institution, or any other entity ("Entity"), such as the company or educational institution you work for, you represent that you have legal authority to bind that Entity, and references to "you" in this Agreement will be deemed as referring to that Entity. If you have an AWS Customer Agreement (available at http://aws.amazon.com/agreement/) or other agreement between you and AWS governing your use of AWS services ("AWS Services Agreement"), that

You must scroll through the entire Terms and Conditions before accepting or declining.

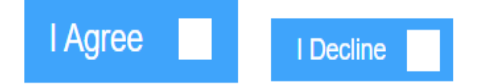

須至學校email信箱完成認證,才算申請完成

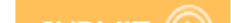

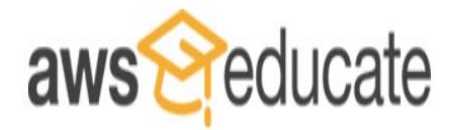

Apply to join AWS Educate

Preferred Language:

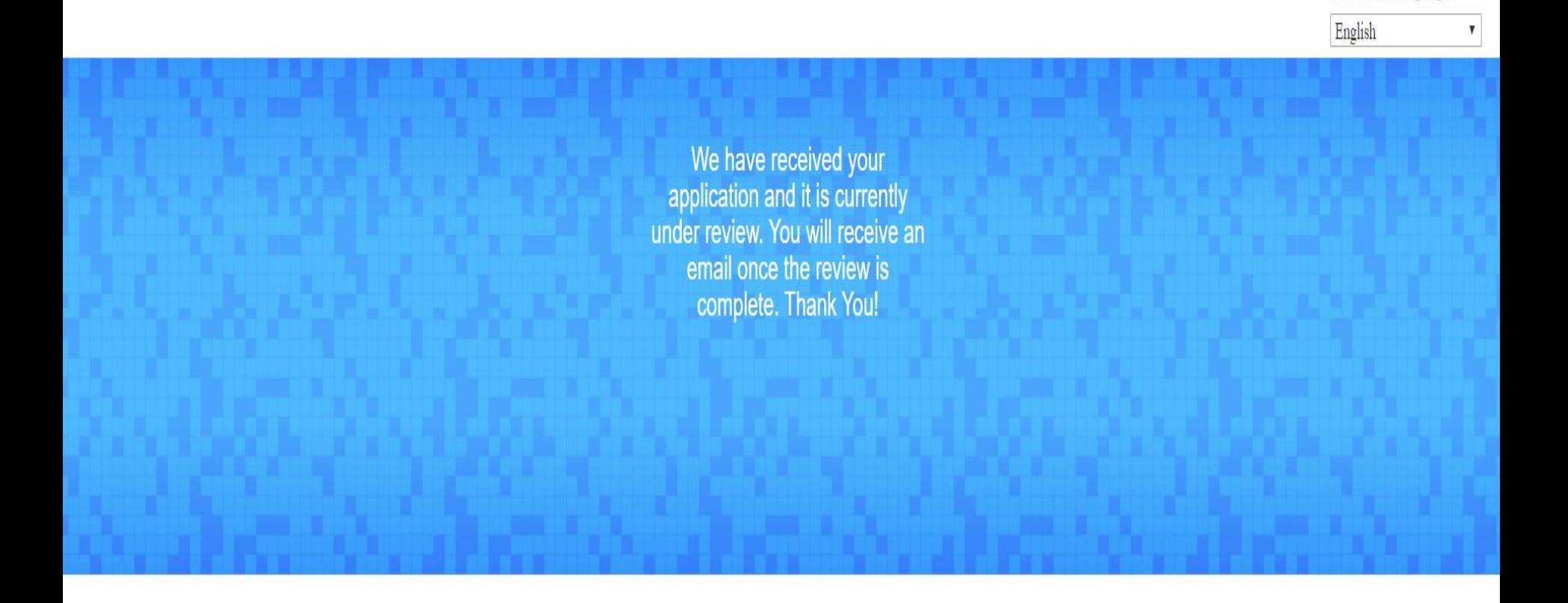

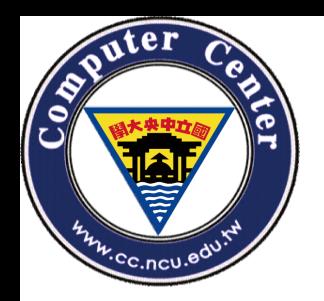

**Email**認證範例**-**步驟二**-1**

### 一.認證約三天後會收到AWS的認證通過信,您將可以領取credit

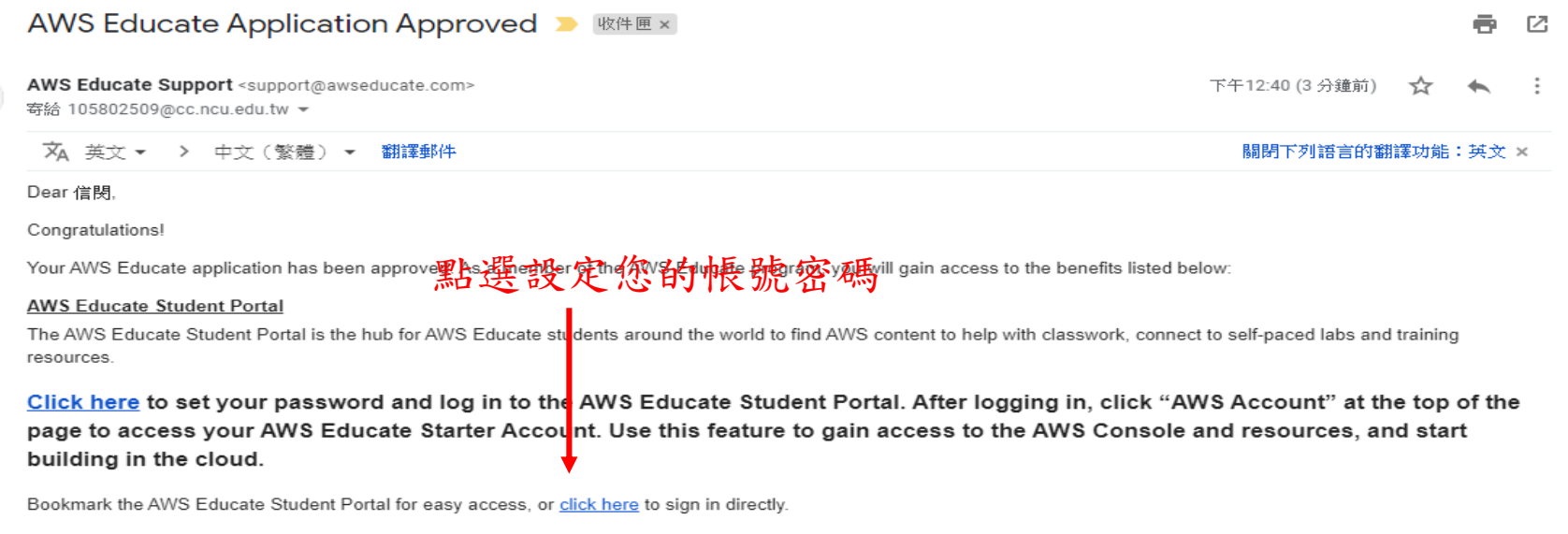

You can access a video walk-through of the AWS Educate Student portal here.

#### **Free AWS Essentials Training**

To access our foundational AWS Cloud Practitioner Essentials online learning class for free and find other self-paced labs, you must have either and AWS account or an Amazon ID.

- . If you have an AWS account, sign in and click here to receive these benefits.
- . If you do not have an AWS account, click here and follow the instructions to create an Amazon ID to access these benefits.

Once you access the Training and Certification portal, click "Learning Library" and search for "AWS Cloud Practitioner Essentials" to easily locate and enroll in AWS Cloud Practitioner Essentials on-line training. You can access AWS training any time after setting up your account by clicking here.

Thank you again for participating in AWS Educate and we hope you enjoy the program!

Good luck with your continued studies,

The AWS Educate Team

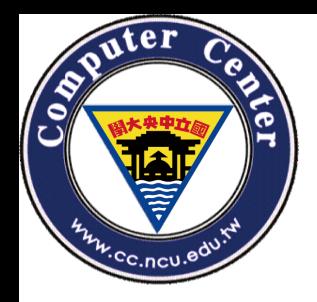

Email認證範例-步驟二-2

設定完成後,未來登 入AWS Educate將使用 此組帳號密碼

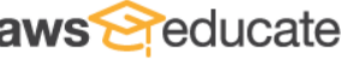

### **Welcome to the AWS Educate Community**

#### **Set Your Password**

**Your Login Credential** @ncu.edu.tw

**New Password** 

**Verify New Password** 

**Set Password** 

The password you enter here will be used for access to the AWS Educate Community. It is always more secure to not use the same password that you use on other sites.

Please ensure your password meets the following requirements:

i. Password must be at least 8 characters long

ii. Password must contain at least one letter

iii. Password must contain at least one number

iv. Password cannot equal or contain your user name

v. Password must contain at least one of the following characters ! #  $\frac{6}{5}$  % - \_ = + < >

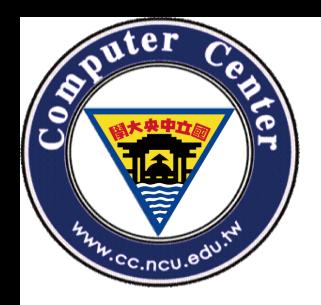

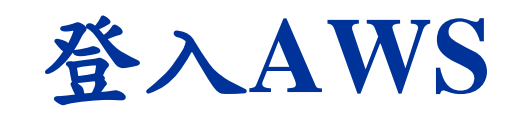

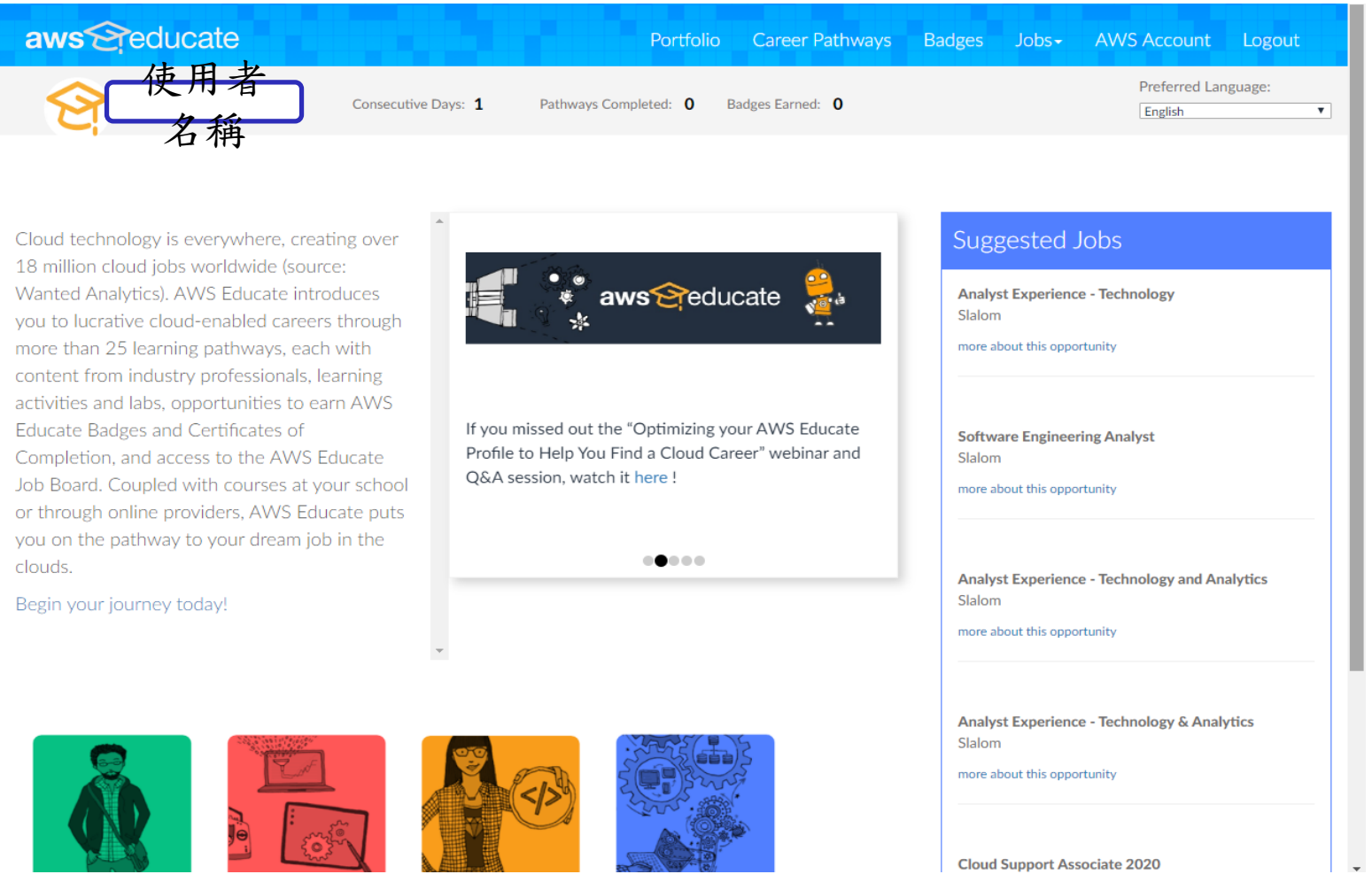

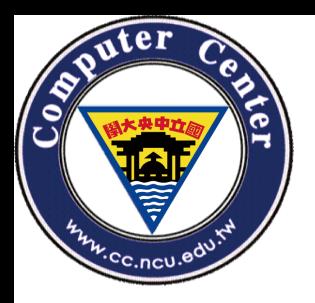

# 學生 AWS Account申請

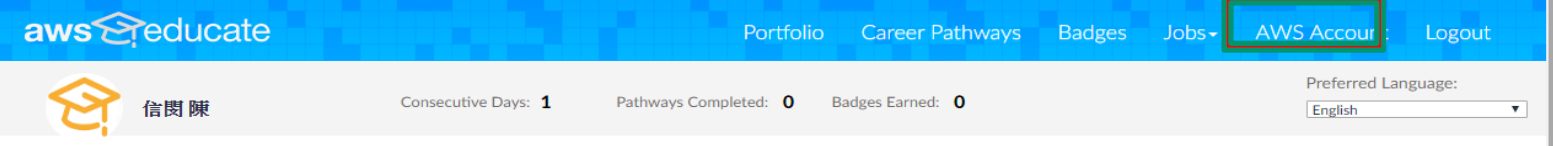

Cloud technology is everywhere, creating over 18 million cloud jobs worldwide (source: Wanted Analytics). AWS Educate introduces you to lucrative cloud-enabled careers through more than 25 learning pathways, each with content from industry professionals, learning activities and labs, opportunities to earn AWS Educate Badges and Certificates of Completion, and access to the AWS Educate Job Board. Coupled with courses at your school or through online providers, AWS Educate puts you on the pathway to your dream job in the clouds.

Begin your journey today!

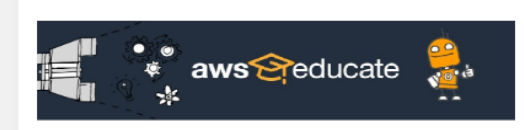

If you missed out the "Optimizing your AWS Educate Profile to Help You Find a Cloud Career" webinar and Q&A session, watch it here!

-0---

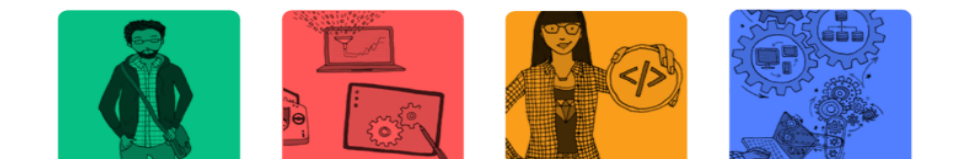

**Software Engineering Analyst** Slalom more about this opportunity

點選此處

**Analyst Experience - Technology and Analytics** Slalom

more about this opportunity

Suggested Jobs

more about this opportunity

Slalom

**Analyst Experience - Technology** 

**Analyst Experience - Technology & Analytics** Slalom

more about this opportunity

**Cloud Support Associate 2020** 

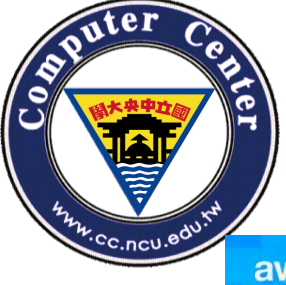

#### aws Seducate

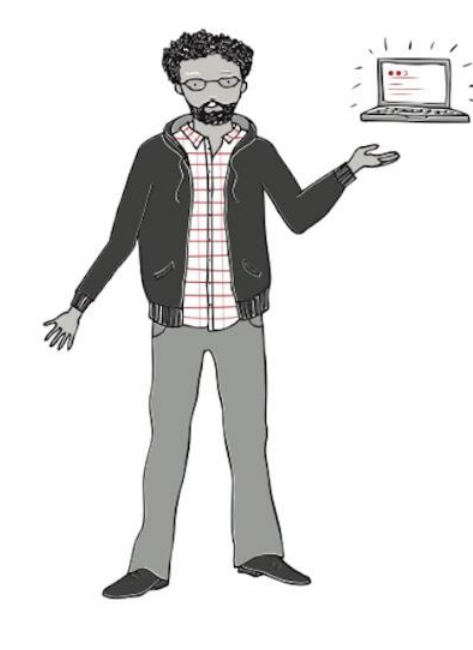

### I'd like to use an AWS Educate Starter Account

Choose an AWS Educate Starter Account to get access to an AWS account with a preset limit on your spend on AWS services. An AWS Educate Starter Account is run and managed by a third party (Vocareum, Inc.) and the Starter Account runs in Vocareum's environment on AWS. Starter Accounts are subject to a separate agreement between you and Vocareum under separate terms and conditions.

The AWS Educate Starter Account provides access to most but not all AWS services. Students at an AWS Educate member institution will receive up to \$100 (USD) of AWS credit per year in their AWS Educate Starter Account, and students at non-member institution will receive up to \$30 (USD) of AWS credit per year.

You don't need a credit card to use a Starter Account because AWS promotional credits are already available in the account. When your usage of AWS services exceeds the balance on the account, the account is closed and any running services or other resources on the account are lost.

**Create Starter Account** 

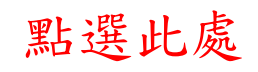

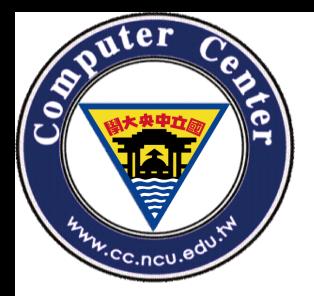

aws @educate

Portfolio Career Pathways **Badges** Jobs-**AWS Account** Logout

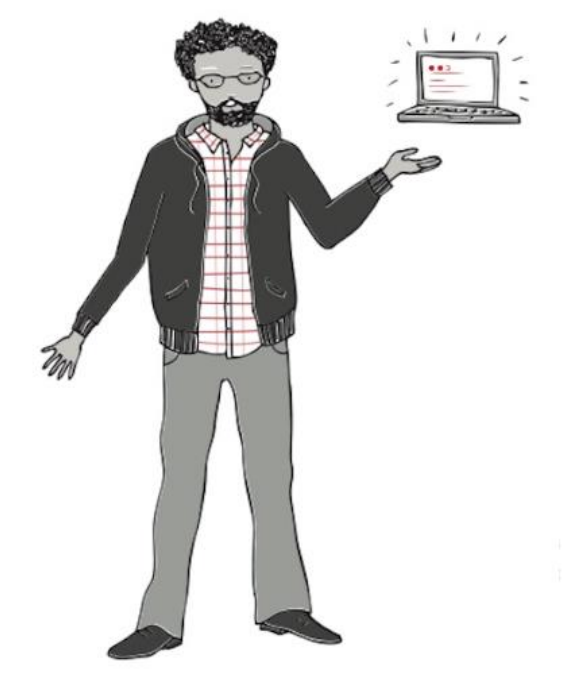

## **AWS Educate Starter Account**

Your cloud journey has only just begun. Use your AWS Educate Starter Account to access the AWS Console and resources, and start building in the cloud!

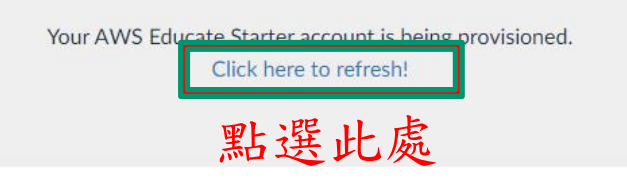

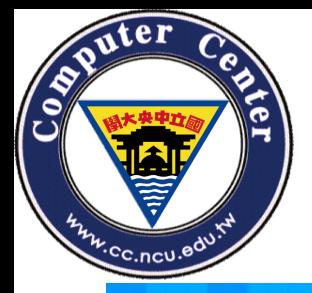

### aws @educate

Career Pathways **Badges AWS Account** Logout Portfolio Jobs-

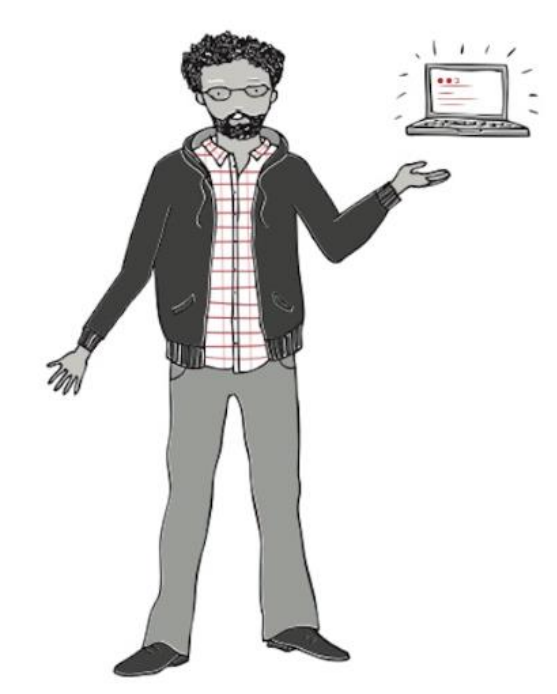

## **AWS Educate Starter Account**

Your cloud journey has only just begun. Use your AWS Educate Starter Account to access the AWS Console and resources, and start building in the cloud!

**AWS Educate Starter Account** 

點選此處

Your account has an estimated 100 credits remaining and access will end on Mar 16, 2021.

Note: Clicking this button will take you to a third party site managed by Vocareum, Inc. ("Third Party Servicer"). In addition to the AWS Educate terms of service, your use of the AWS Educate Starter Account is governed by the Third Party Servicer's terms, including its Privacy Policy. AWS assumes no responsibility or liability and makes no representations or warranties regarding services provided by a Third Party Servicer.

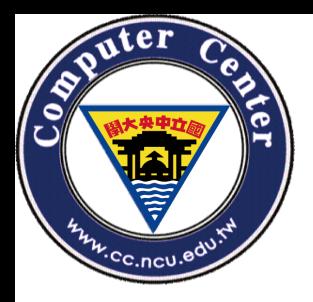

## 閱讀第三方的相關授權條款後按同意

#### vocareum А ▼ My Classes Help Please read the terms and conditions shown below and click on the "I agree" button at the bottom of this page to continue. Terms and Conditions Welcome to the Vocareum, Inc. ("Vocareum") website located at www.vocareum.com (the "Site"). Please read these Terms of Service (the "Terms") and our Privacy Policy (http://www.vocareum.com/privacy-policy/) carefully because they govern your use of our Site and our web-based education and learning platform. To make these Terms easier to read, the Site and our platform are collectively called the "Services." Using the functionality of our Services, teachers can create, customize and administer educational courses and invite students to participate in a class taught and supervised by the teacher using the online tools provided by Vocareum. Subject to your compliance with these Terms,

Vocareum's failure to enforce any right or provision of these Terms will not be considered a waiver of such right or provision. The waiver of any such right or provision will be effective only if in writing and signed by a duly authorized representative of Vocareum. Except as expressly set forth in these Terms, the exercise by either party of any of its remedies under these Terms will be without prejudice to its other remedies under these Terms or otherwise.

#### Contact Information

If you have any questions about these Terms or the Services, please contact Vocareum at info@vocareum.com

Vocareum will make the Services available to you solely for the purpose of your internal, non-commercial use.

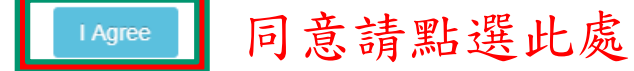

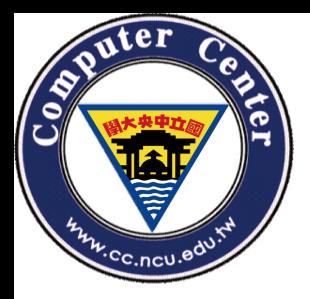

## 完成AWS Account申請後會到達此頁面

#### Vocareum ☎ ▼ My Classes Help **Your AWS Account Status** Welcome to your AWS Educate Account AWS Educate provides you with access to a wide variety of AWS Services for you to get your hands on and build on AWS! To get started, click on the AWS Console button to log in Active to your AWS console. full access \$100 Please read the FAQ below to help you get started on your Starter Account. remaining credits (estimated) • What are the list of services supported?  $2:60$ Ο session time • What regions are supported with Starter Accounts or Classroom Accounts? **Account Details AWS Console** • I can't start any resources. What happened? Please use AWS Educate Account responsibly. Remember to shut down your instances when not in use to make the best use of your credits. And, don't forget to logout once you are done with your work!

• Can I create users within my Starter or Classroom Account for others to access?